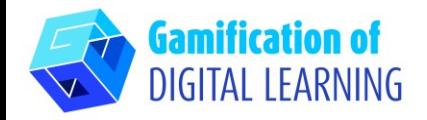

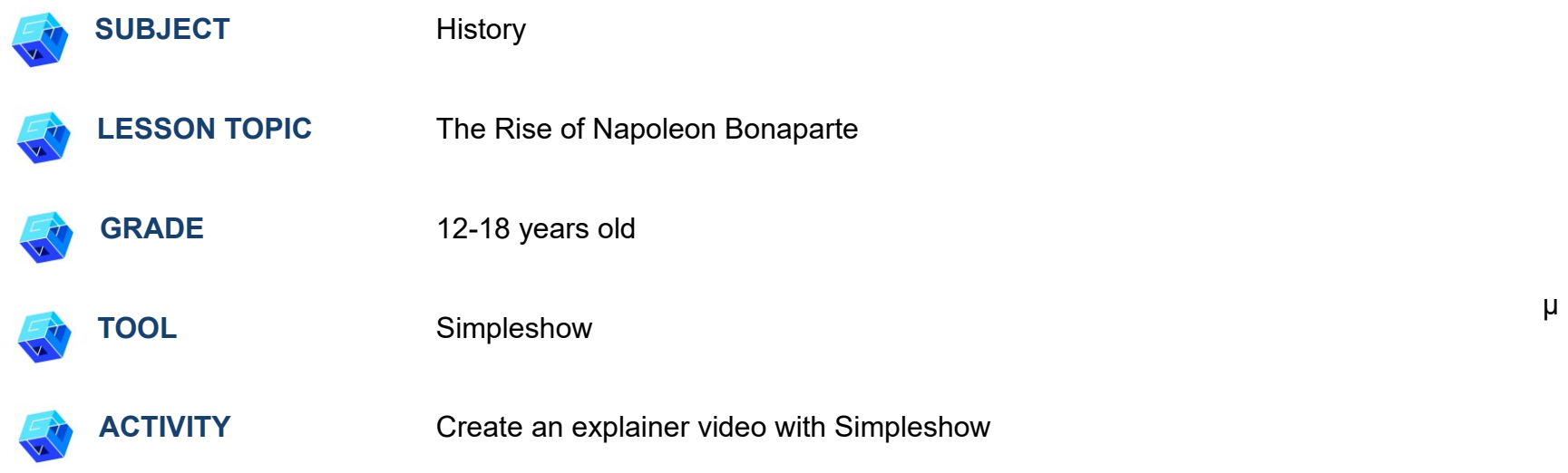

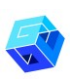

**RESOURCES:** Useful links to explain the study topic (The Rise of Napoleon Bonaparte) are included in the section "Resources" of the pedagogical sequence n°7.

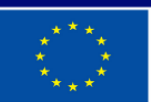

**Co-funded by** the European Union

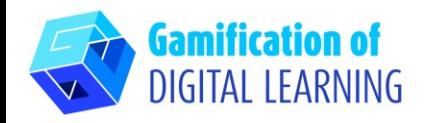

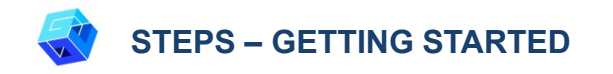

1. Go to the website: [simpleshow.com](https://simpleshow.com/)

2. Login or Sign Up: Top right, click on "Login" or "Sign Up" to create an account. You can sign up with Google, Microsoft, Facebook, or your email.

3. Start: Once logged in, you will enter Simpleshow's Homepage. Click on "Create new video" to start creating your project.

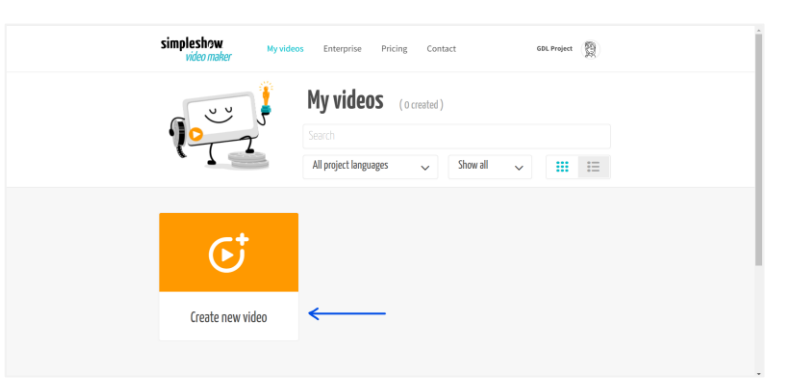

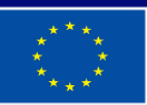

**Co-funded by** the European Union

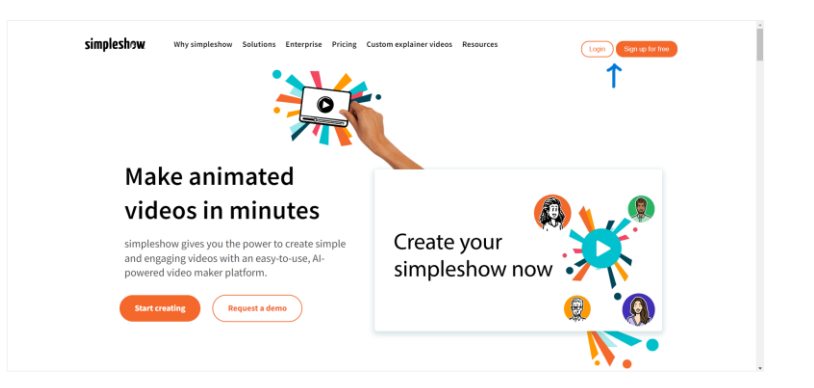

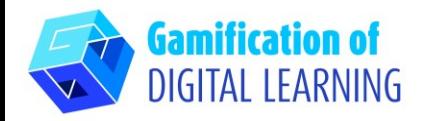

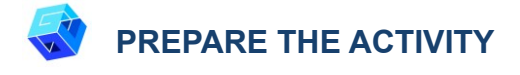

1. Write the name of your project, select the language, and choose between "write your own script" for the video or "upload a PowerPoint file".

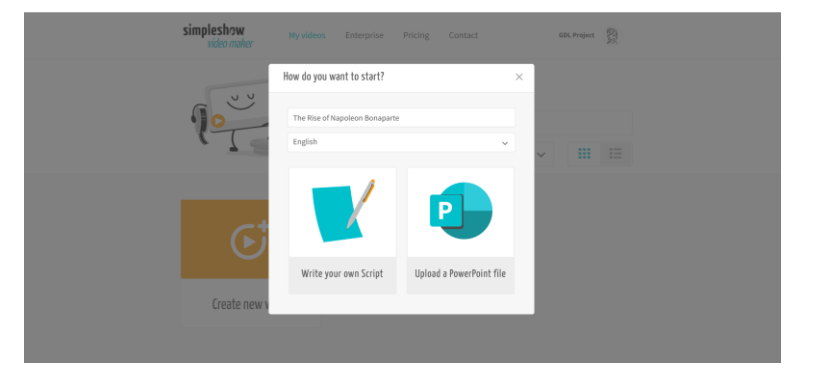

2. Then, choose a storyline template for the lesson topic. Each template provides you with an individual chapter structure.

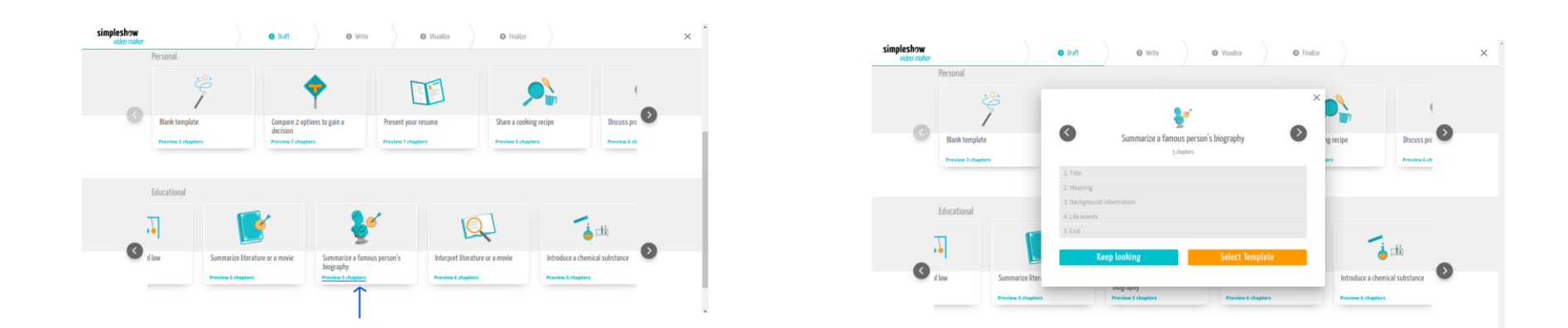

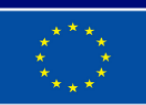

**Co-funded by** the European Union

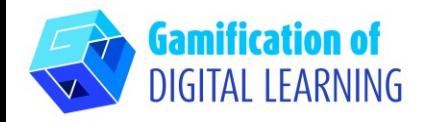

- 3. Start writing the script of your explainer video, following the structure of the selected template. Once finished, click on
	- "Visualize" in the bottom right-hand corner.

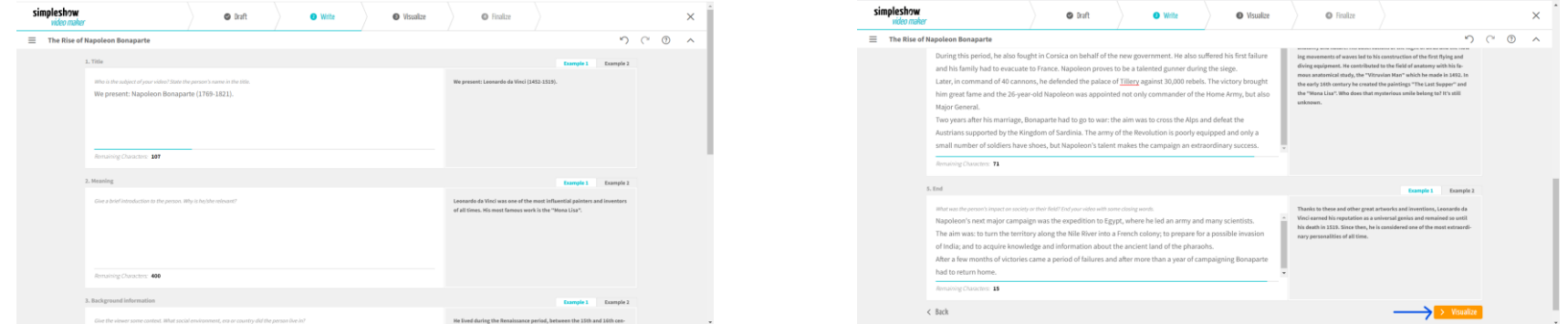

4. Add all the illustrations, characters, and text you need. Select the keyword and choose the corresponding image you want: you can also use the search bar to select an image. You can edit the script text by clicking on "Edit text" and change the size of all elements.

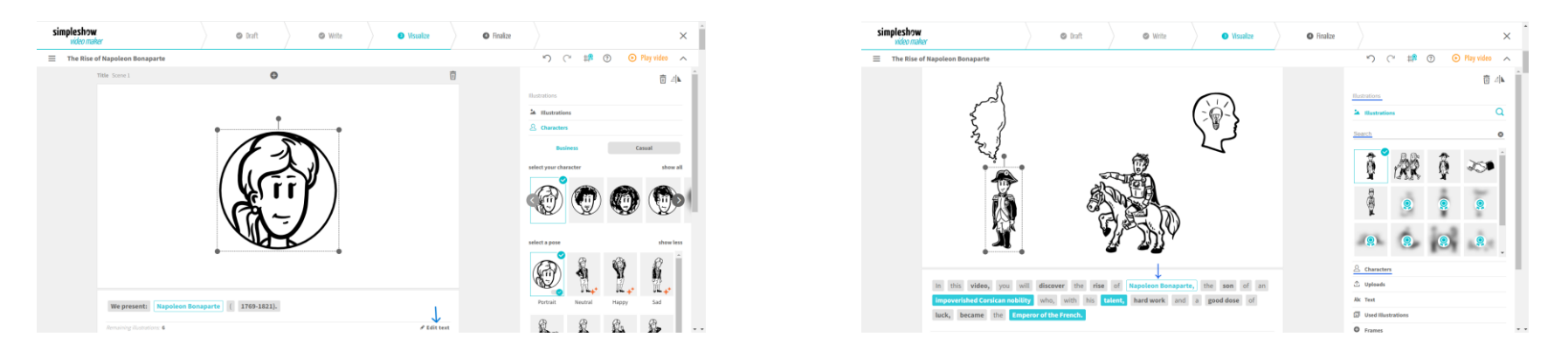

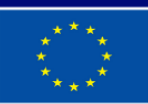

**Co-funded by** the European Union

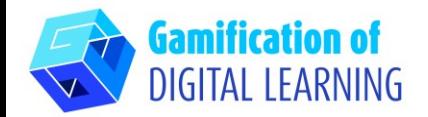

5. Top right, click on "Play video" to preview your project and see if the video works.

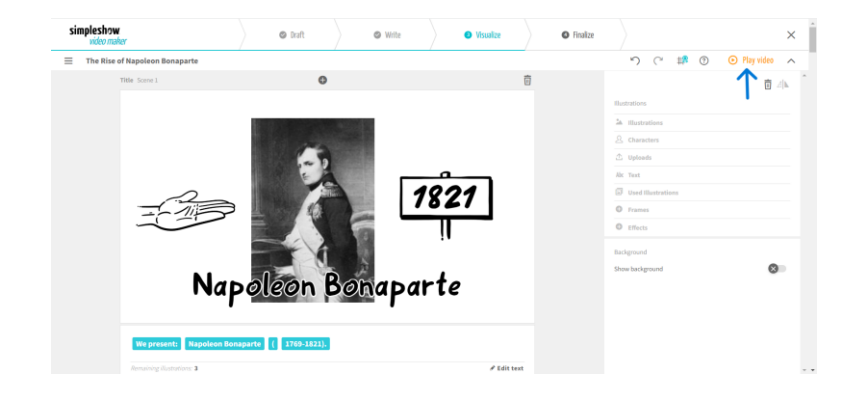

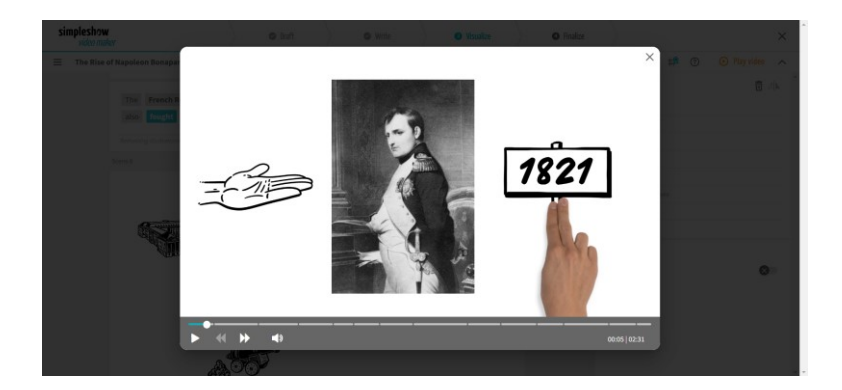

# **SAVE AND PUBLISH**

- 1. All your changes and progress are automatically saved.
- 2. Once finished, click on "Finalize" in the bottom right-hand corner.

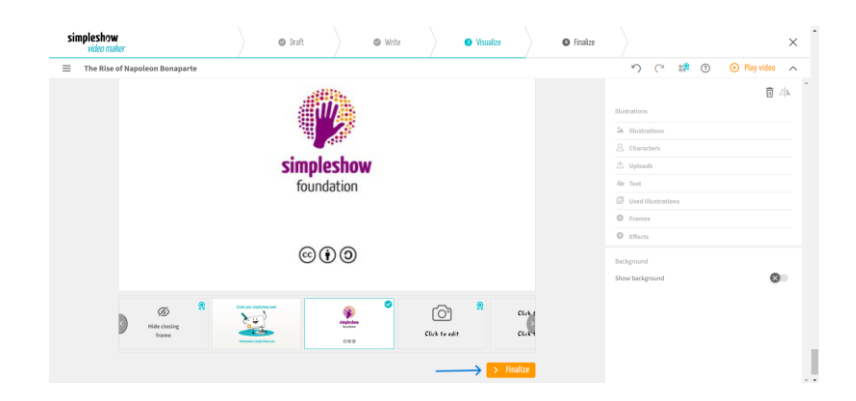

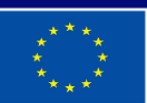

**Co-funded by** the European Union

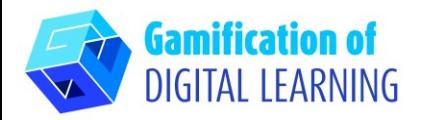

3. Choose one of the automated voices or upload your own audio file or record your own voice. You can also choose background music, adjust the volume, add subtitles, select the video speed, and choose the scribble colour. Click on "Preview video" to check your video project.

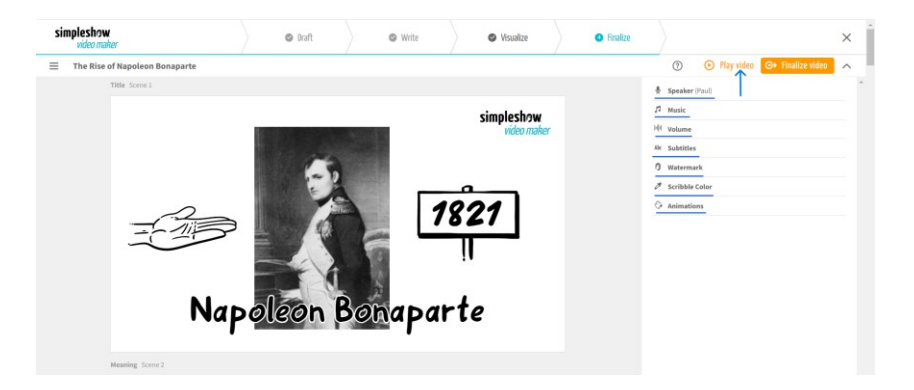

4. Once finished, click "Finalize Video" to generate your video and set your privacy settings and video quality.

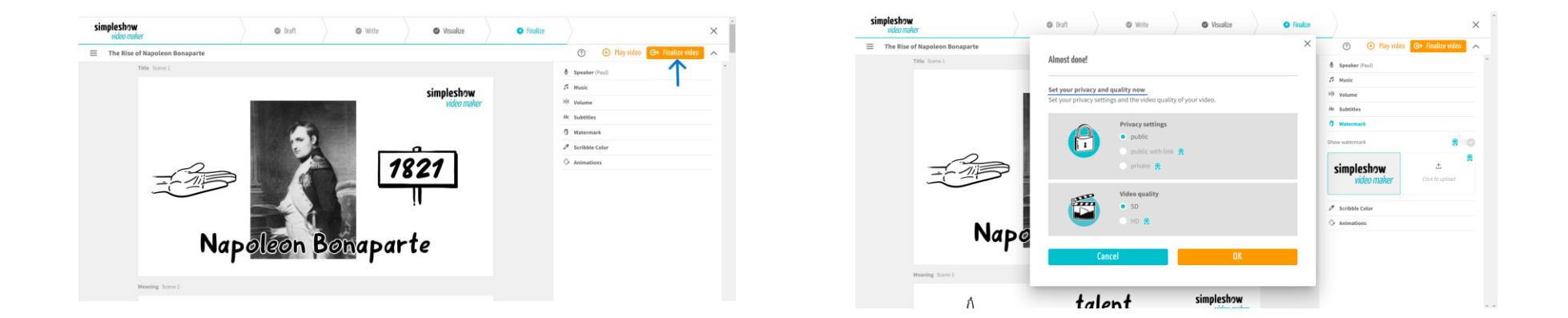

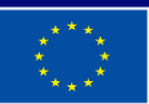

**Co-funded by** the European Union

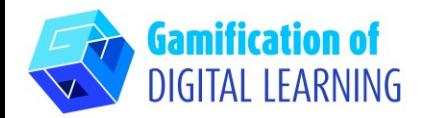

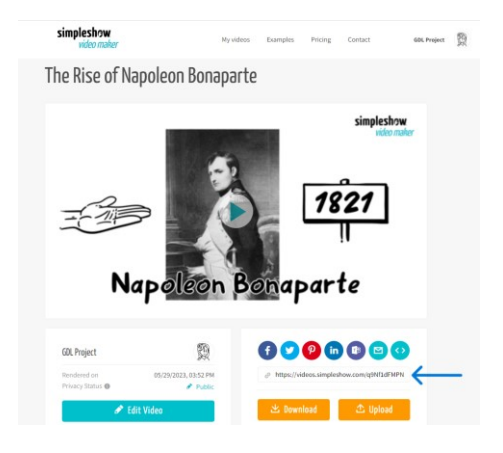

5. Download your video or share it via social media or link.

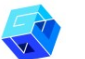

#### **ADDITIONAL INFORMATION**

Check the explainer video [here.](https://videos.simpleshow.com/q9Nf1dFMPN)

**N.B.:** you will be redirected to the page shown in the image. If the link does not work on the first attempt, try again.

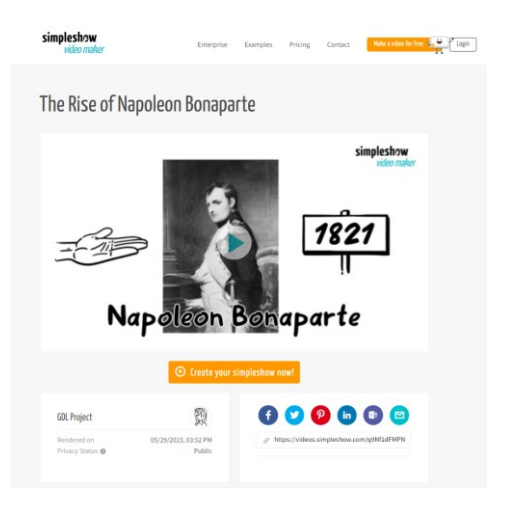

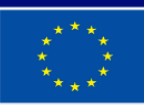

**Co-funded by** the European Union